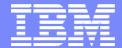

**IBM Software Group** 

#### 2004 WDI / WBIC Customer Conference Global Business Transformation

WebSphere. software

#### WebSphere Data Interchange

#### WMQ Integration

David Shannon and Lee Whitaker

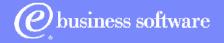

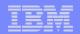

#### Welcome and Introductions

#### David Shannon

- Joined the WDI Team 2001
- Started with IBM at the AIX Support Center
- Introduced the WDIServer Program

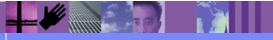

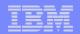

#### Welcome and Introductions

#### Lee Whitaker

- Joined WebSphere Data Interchange in 2001
- > IBM certified WMQ Specialist

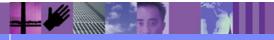

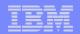

**Critical Definitions** 

# Relative Humidity Palmetto Bug Hurricane Season

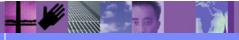

**Global Business Transformation** 

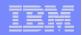

#### **Objectives**

- Become familiar with the following topics
  - WMQ Setup
  - WMQ Related WDI Profiles
  - Using WDI to Read and Write to WMQ
  - Command Chaining
  - > WDIAdapter and WDIServer Programs

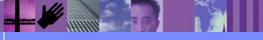

**Global Business Transformation** 

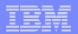

#### **MQSeries Setup**

- Define WebSphere MQ
- Define WebSphere MQ Objects
- Demonstrate WebSphere MQ Tools

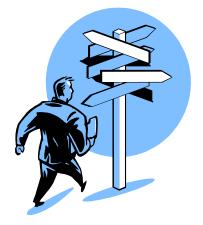

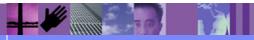

**Global Business Transformation** 

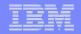

## WebSphere MQ: A Platform Integrator

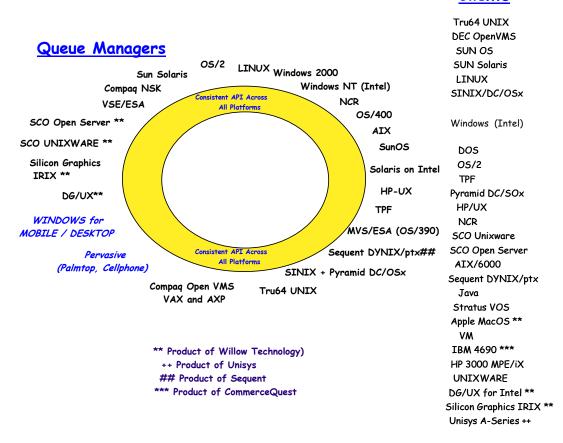

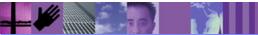

**Global Business Transformation** 

#### IBM Software Group | WebSphere software

#### WebSphere MQ: An Application Integrator

- Loosely coupling between applications
- A single, multi-platform API (> 40 platforms)
- Exactly-once, assured delivery
- Network integration across SNA, TCP/IP, SPX, NetBios

Queue

- Transactional control
- Content independence
- Single record 100 MB files

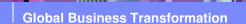

B

Queue

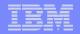

#### **Business Integration Reference Architecture**

#### **IBM Software Offerings**

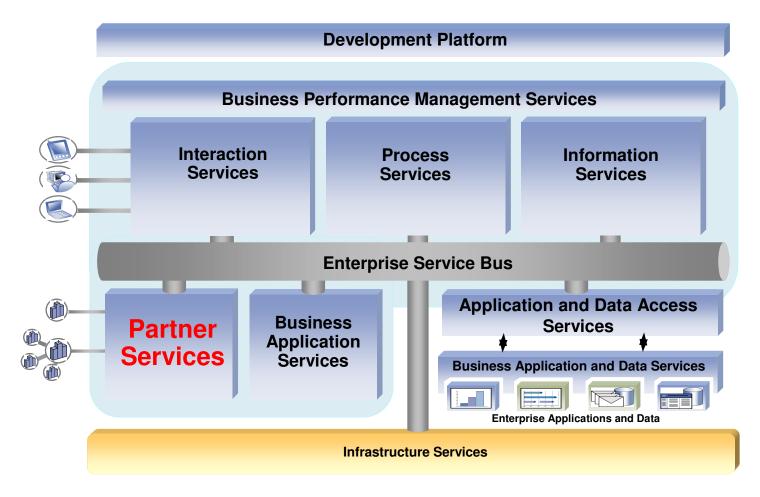

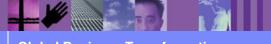

**Global Business Transformation** 

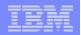

#### WebSphere MQ Objects and Definitions

- Message
- Queue Manager
- Queues
  - Local Queue
  - Remote Queue
  - Transmission Queue
- Channel
- Process Definition
- Trigger Monitors

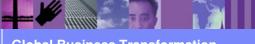

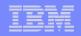

#### Message

- In message queuing applications, a communication sent between programs. (WMQ Programmer Guide)
- In EDIFACT: an ordered series of characters intended to convey information. [ISO 2382/16] UN/EDIFACT: a set of segments in the order specified in a message directory starting with the message header and ending with the message trailer. [ISO 9735] Equivalent to a transaction set.

(http://www.unece.org/trade/untdid/texts/d300\_d.htm)

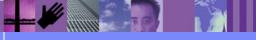

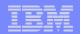

## Message: MQ

- A message descriptor (MQMD)
- Optional WMQ headers
  - RFH2 the Rules and Format Header
- Optional data payload

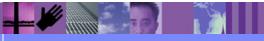

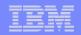

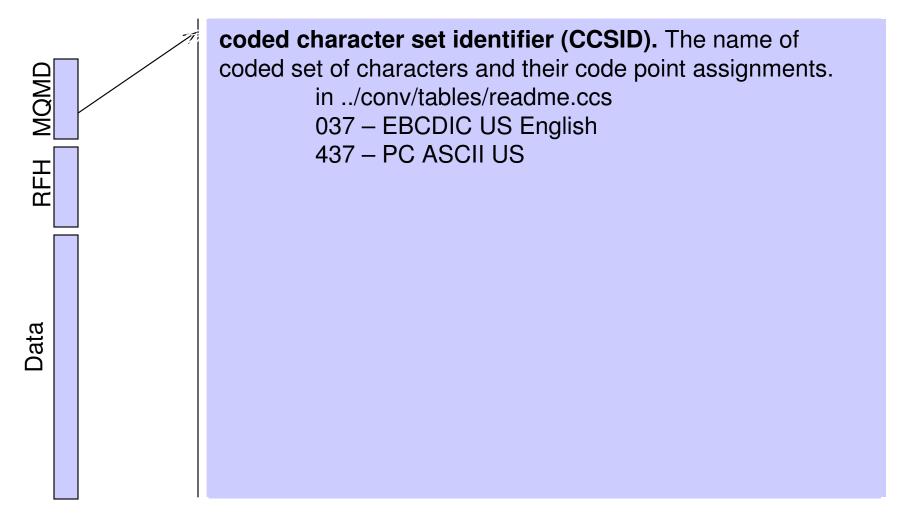

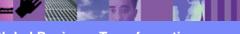

**Global Business Transformation** 

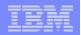

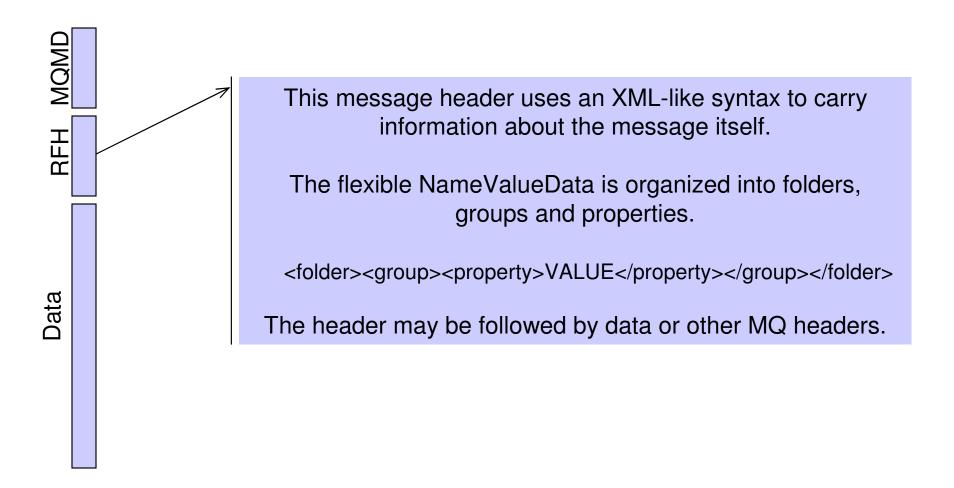

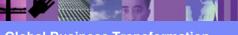

**Global Business Transformation** 

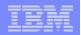

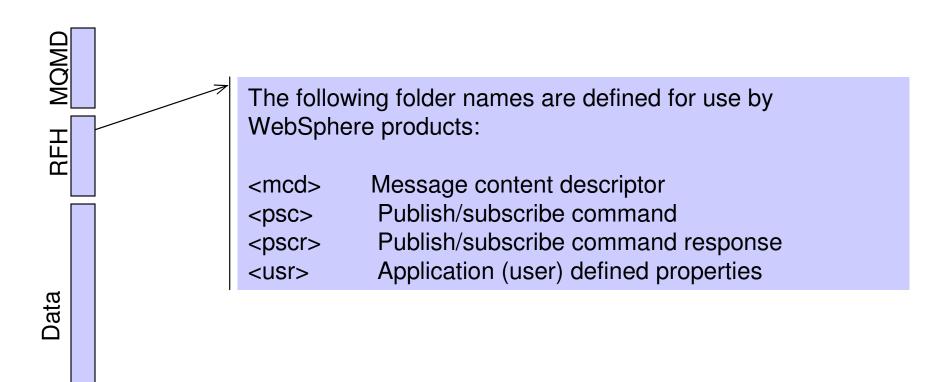

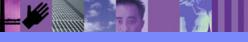

**Global Business Transformation** 

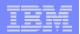

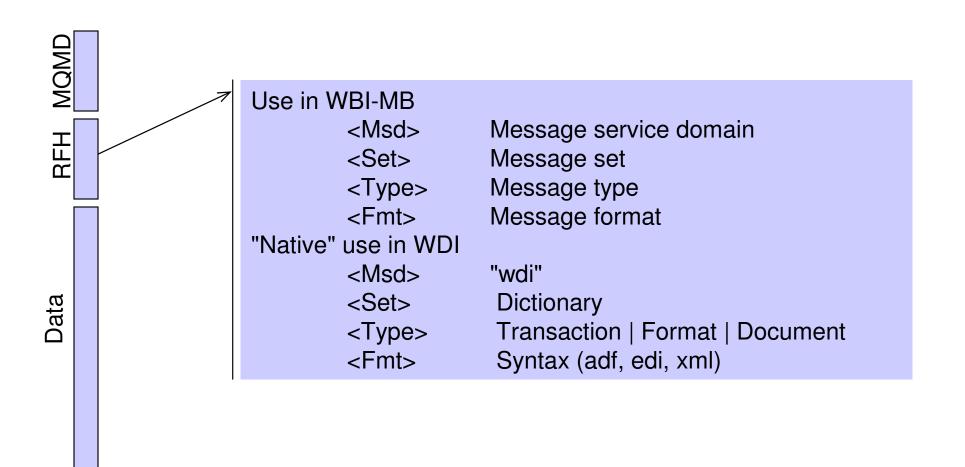

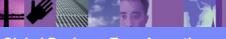

**Global Business Transformation** 

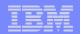

#### The Queue Manager

#### Application Program Interface

- Message Queuing Interface MQI (C/C++)
- > JMS (Java)
- Logical Queues in Physical Storage
- Message Channel Agents
- Administrative Tools

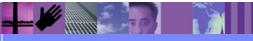

**Global Business Transformation** 

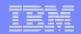

#### The Queue Manager

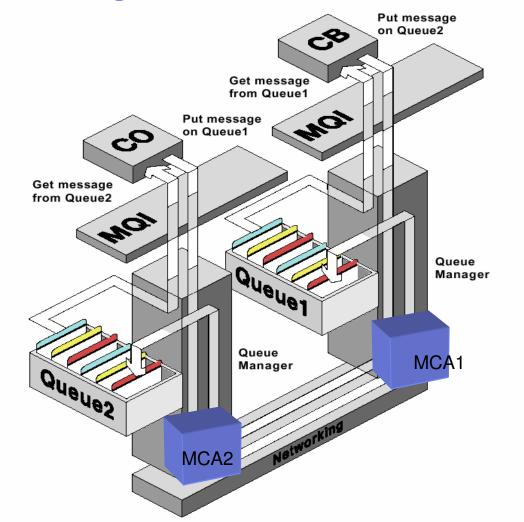

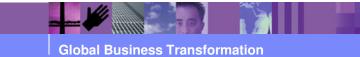

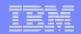

#### What are Queues?

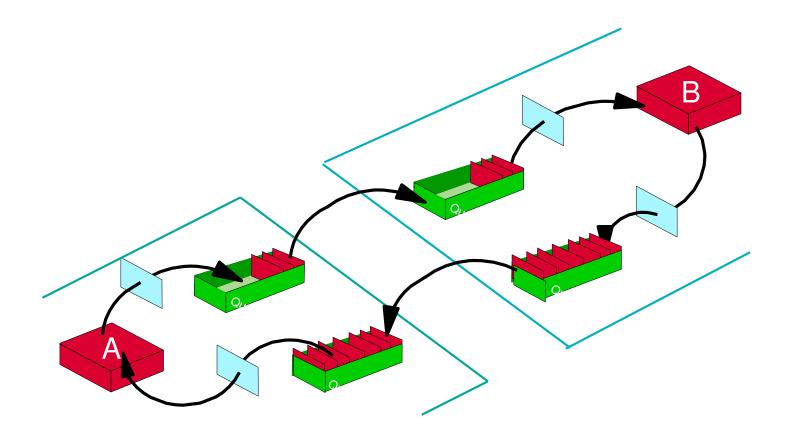

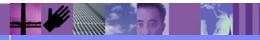

**Global Business Transformation** 

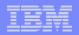

#### A Queue Defines a Place to Put a Message.

- Queues can be defined as local or remote.
  - Local queues are defined on a local queue manager. Programs can put messages onto or get messages off of a local queue.
  - Remote queues point to queues not on the local queue manager. Programs can only put messages onto a remote queue.

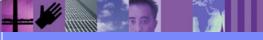

**Global Business Transformation** 

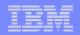

#### **Transmission Queues**

- Transmission queues are used by channels
  - Can store messages when a remote connection is not available.
  - $\succ$  Must be defined prior to creating a channel.
  - > Can be used to trigger the start of a channel

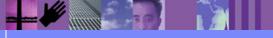

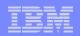

#### Defining a Channel

- Channel: a mechanism for moving messages from one queue manager to another.
  - Receiver Message Channel Agent
  - Sender Message Channel Agent
  - Communication Link (TCP/IP, SNA, etc.)
  - Transmission Queue

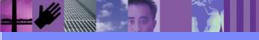

**Global Business Transformation** 

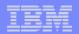

#### Channels and Triggering

#### Triggering

A way to cause the queue manager to start an application automatically when predetermined conditions on a queue are satisfied.

#### Trigger Event

An event (such as a message arriving on a queue) that causes a queue manager to create a trigger message on an initiation queue.

#### Trigger Message

A message containing information about the program that a trigger monitor is to start.

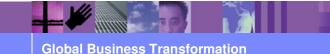

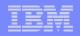

#### Channel: Triggering the Message Channel Agent (MCA)

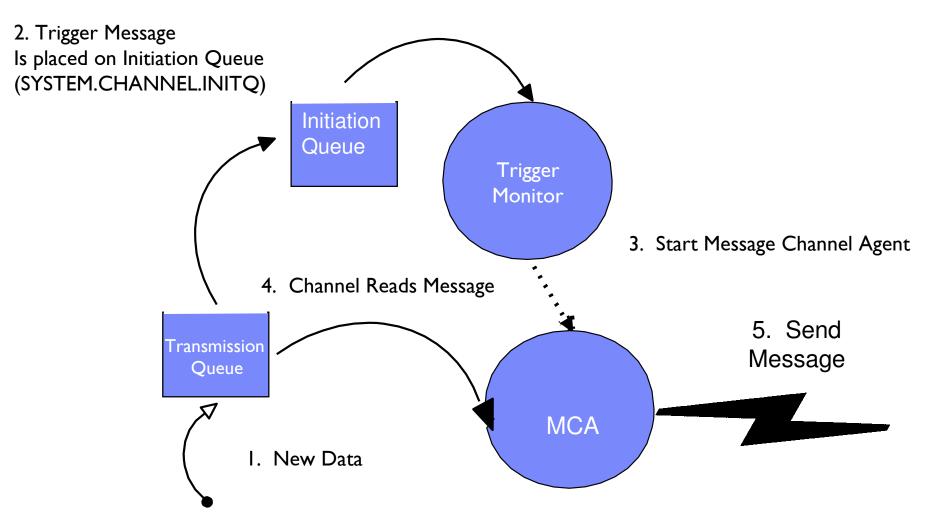

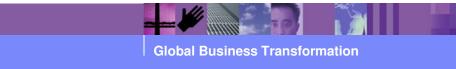

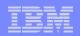

#### **Process definition**

- A WebSphere MQ object that contains the definition of a WebSphere MQ application.
  - Application Name
  - > Arguments for that application

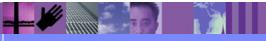

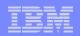

## **Trigger Monitor**

 Application designed to monitor a local queue for trigger messages and take some type of action based upon that trigger message

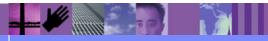

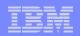

#### **Initiation Queue**

 The local queue that a trigger monitor will monitor. This is where trigger messages will be placed when the queue monitor detects a trigger event on a queue.

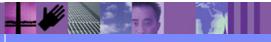

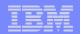

#### WebSphere MQ Administrative Tools

- WebSphere MQ Explorer
- WebSphere MQ Command Line
  - *runmqsc* for Open Systems
  - csqutil for z/OS
- z/OS Administration

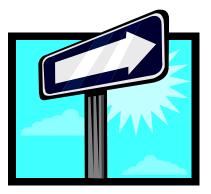

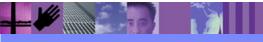

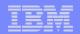

#### WebSphere MQ Explorer

- Provides graphical interface to queue manager
- Can administer local or remote queue managers
- Manages WMQ Objects
  - Queues
  - Channels
  - Process Definitions
  - Client Connections
  - Name Lists
  - Authentication Information
  - Cluster Queue Managers

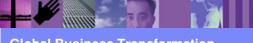

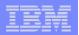

#### WebSphere MQ Explorer Main Window

| 🚡 WebSphere MQ - [Console Root\WebSphere MQ\Queue Managers\QM_thunderbird\Queues] |                                        |            |              |                  |            |
|-----------------------------------------------------------------------------------|----------------------------------------|------------|--------------|------------------|------------|
| 🚡 File Action View Favorites Window He                                            | File Action View Favorites Window Help |            |              |                  | _ & ×      |
|                                                                                   |                                        |            |              |                  |            |
| Console Root                                                                      | Name                                   | Queue Type | Cluster Name | Cluster Namelist | Hosting Qu |
| 🗄 🙀 WebSphere MQ                                                                  | 🗐 default                              | Local      |              |                  |            |
|                                                                                   | Distrard                               | Local      |              |                  |            |
|                                                                                   |                                        |            |              |                  |            |
| Queues                                                                            |                                        |            |              |                  |            |
| Channels                                                                          |                                        |            |              |                  |            |
| Client Connections                                                                |                                        |            |              |                  |            |
| Process Definitions                                                               |                                        |            |              |                  |            |
| Namelists                                                                         |                                        |            |              |                  |            |
| Authentication Information                                                        |                                        |            |              |                  |            |
| Cluster Queue Managers                                                            |                                        |            |              |                  |            |
| i                                                                                 |                                        |            |              |                  |            |
|                                                                                   |                                        |            |              |                  |            |
|                                                                                   |                                        |            |              |                  |            |
|                                                                                   |                                        |            |              |                  |            |
|                                                                                   |                                        |            |              |                  |            |
|                                                                                   |                                        |            |              |                  |            |
|                                                                                   |                                        |            |              |                  |            |
|                                                                                   |                                        |            |              |                  |            |
|                                                                                   |                                        |            |              |                  |            |
|                                                                                   |                                        |            |              |                  |            |
|                                                                                   |                                        |            |              |                  |            |
|                                                                                   |                                        |            |              |                  |            |
|                                                                                   | •                                      |            |              |                  | •          |
|                                                                                   |                                        |            |              |                  |            |

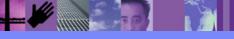

**Global Business Transformation** 

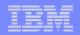

#### WebSphere MQ Explorer Navigation Panel

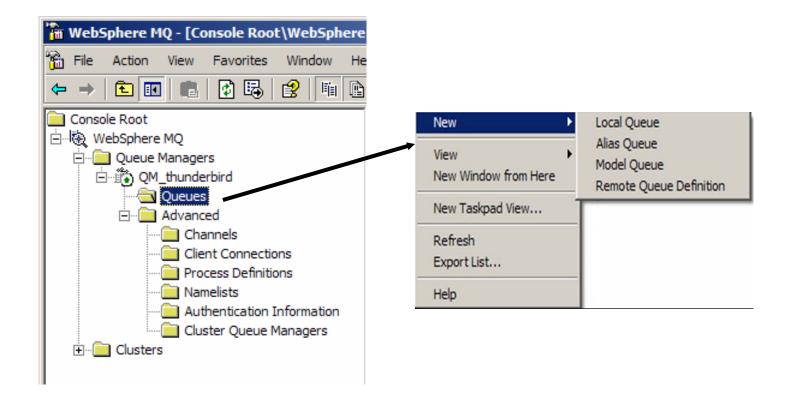

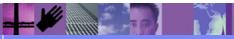

**Global Business Transformation** 

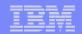

#### WebSphere MQ Command Line

Command line interface is provided by the runmqsc command.

>Can be used interactively

Can be used in batch mode

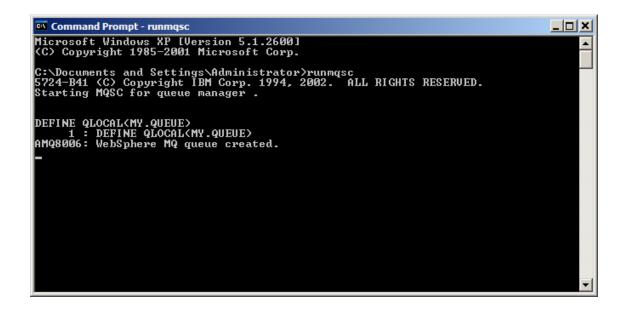

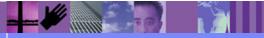

**Global Business Transformation** 

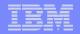

#### WebSphere Data Interchange Sample Script

| *****               | ***************************************         | ***/ |
|---------------------|-------------------------------------------------|------|
| * Program name: Ad  | dvAdapterMQ.txt                                 | */   |
| *                   | -                                               | */   |
| * Description: but  | ilds MQ queues for the WDI Default Installation | */   |
| *                   |                                                 | */   |
| * Use: Use this i   | file as standard input for 'runmqsc'.           | */   |
| *                   |                                                 | */   |
| * runmo             | gsc QMgr < AdvAdapterMQ.txt                     | */   |
| *                   |                                                 | */   |
| * If the default o  | queue manager is used the QMgr parameter is not | */   |
| * needed.           | 1                                               | */   |
|                     | ome directory for the WDIAdapter, alter the     | */   |
| -                   | the PROCESS definition.                         | */   |
| *                   |                                                 | */   |
| *****               | *******                                         | ***/ |
| DEFINE PROCESS('W   | DI.TRANSLATOR.PROC') REPLACE +                  | ,    |
|                     | oSphere Data Interchange Adapter') +            |      |
| APPLTYPE (I         |                                                 |      |
| ,                   | 'NumThreads(1) Timeout(10000)')                 |      |
| (                   |                                                 |      |
| ****                | *******                                         | ***/ |
| * Create the inn    | out and output queues as local.                 | */   |
| *                   | put and output queues as rotar.                 | */   |
| * Input queues u    | will cause a trigger message.                   | */   |
|                     | ***************************************         |      |
|                     | IAdapterCmd') REPLACE +                         | /    |
| DELINE QUOCHE ( ND. | DESCR('Command queue WDIServer') +              |      |
|                     | MAXMSGL(4194304) +                              |      |
|                     | DEFPSIST(YES) +                                 |      |
|                     | BOTHRESH(0) +                                   |      |
|                     | SHARE +                                         |      |
|                     |                                                 |      |
|                     | GET (ENABLED) +                                 |      |
|                     | PUT (ENABLED)                                   |      |
|                     |                                                 |      |
|                     |                                                 |      |
| DEFINE QLOCAL ('WD: | I.PRTFILE.Q') REPLACE +                         |      |
|                     | DESCR('Printfile data from WDIServer program'   | ) +  |
|                     | MAXMSGL(4194304) +                              |      |
|                     | DEFPSIST(YES) +                                 |      |
|                     | BOTHRESH(0) +                                   |      |
|                     | SHARE +                                         |      |
|                     | GET (ENABLED) +                                 |      |
|                     | PUT (ENABLED)                                   |      |

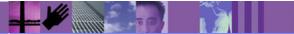

**Global Business Transformation** 

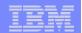

#### WebSphere MQ on z/OS

- Support for MQSC
- Operations Console

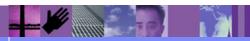

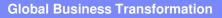

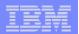

#### CSQUTIL with MQSC

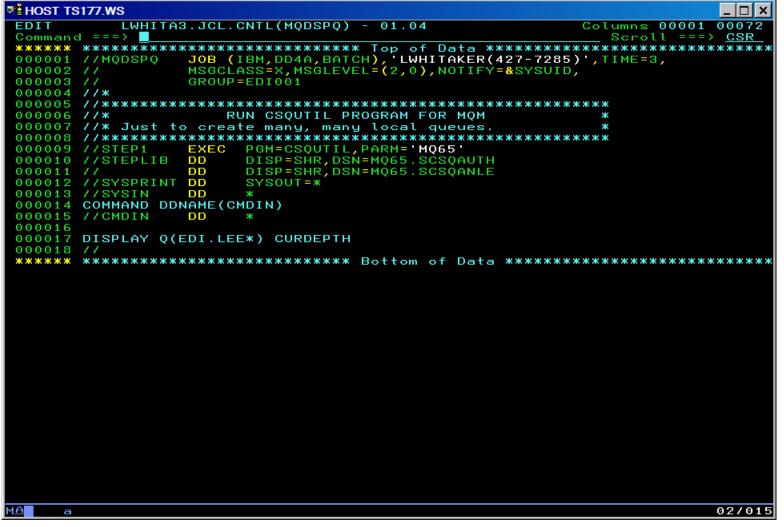

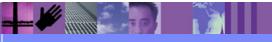

**Global Business Transformation** 

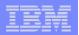

#### CSQUTIL with MQSC

| HOST TS177.WS                                                                                                    |
|----------------------------------------------------------------------------------------------------|
| <u>D</u> isplay <u>F</u> ilter <u>V</u> iew <u>P</u> rint <u>O</u> ptions <u>H</u> elp                                                                                                    |
| SDSF OUTPUT DISPLAY MQDSPQ       JOB03516       DSID       103 LINE 0       COLUMNS 02- 81         COMMAND INPUT ===>       SCROLL ===>       CSR         ************************************                 |
| CSQU000I CSQUTIL IBM MQSeries for 0S/390 - V5.2<br>CSQU001I CSQUTIL Queue Manager Utility - 2004-09-01 13:32:52<br>COMMAND DDNAME(CMDIN)                                                                       |
| CSQU127I CSQUTIL Executing COMMAND using input from CMDIN data set<br>CSQU120I CSQUTIL Connecting to MQ65<br>CSQU121I CSQUTIL Connected to queue manager MQ65<br>CSQU055I CSQUTIL Target queue manager is MQ65 |
| DISPLAY Q(EDI.LEE*) CURDEPTH<br>CSQN205I COUNT= 4, RETURN=00000000, REASON=00000000<br>CSQM401I MQ65<br>QUEUE(EDI.LEEINPUT)                                                                                    |
| TYPE(QLOCAL)<br>CURDEPTH(0)<br>CSQM401I MQ65<br>QUEUE(EDI.LEEOUTPUT)<br>TYPE(QLOCAL)                                                                                                    |
| CURDÉPTH(0)<br>CSQ9022I MQ65 CSQMDRTS ' DISPLAY QUEUE' NORMAL COMPLETION                                                                                                    |
| CSQU057I CSQUCMDS 1 commands read<br>CSQU058I CSQUCMDS 1 commands issued and responses received, 0 failed<br>CSQU143I CSQUTIL 1 COMMAND statements attempted                                                   |
| CSQU144I CSQUTIL 1 COMMAND statements executed successfully<br>CSQU148I CSQUTIL Utility completed, return code=0<br>************************************                                                       |
|                                                                                                    |
|                                                                                                    |
|                                                                                                    |
|                                                                                                    |
| MA a 04/021                                                                                                    |

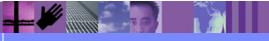

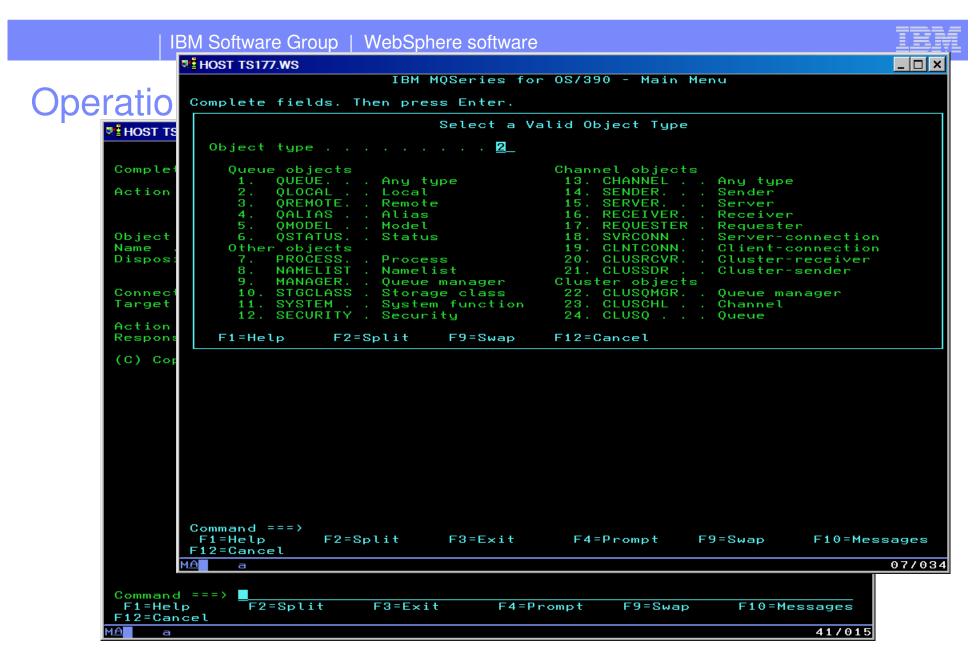

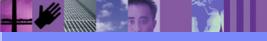

**Global Business Transformation** 

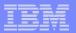

| List Local Queues Row 1 of 1<br>Type action codes. Then press Enter.<br>1=Display 2=Define like 3=Alter 4=Manage<br>Name Disposition Put Trig                                                                                                    |
|----------------------------------------------------------------------------------------------------|
| 1=Display 2=Define like 3=Alter 4=Manage<br>Get Usage<br>Name Disposition Put Trig                                                                                                    |
| _SYSTEM. ADMIN. CHANNEL. EVENTQMGRMQ65YYNNF_SYSTEM. ADMIN. PERFM. EVENTQMGRMQ65YYNNF_SYSTEM. ADMIN. QMGR. EVENTQMGRMQ65YYNNF_SYSTEM. CHANNEL. COMMANDQMGRMQ65YYNNN_SYSTEM. CHANNEL. INITQQMGRMQ65YYNNN_SYSTEM. CHANNEL. REPLY. INFOQMGRMQ65YNNNN_SYSTEM. CHANNEL. SEQNOQMGRMQ65YNNNNNNNNNNNNNNNNNNNNNNNNNNNNNNNNNNNNNNNNNNNNNNNNNNNNNNNNNNNNNNNNNNNNNNNNNNNNNNNNNNNNNNNNNNNNNNNNNNNNNNNNNNNNNNNNNNNNNN </td |

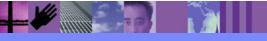

**Global Business Transformation** 

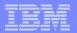

| ♥ HOST TS177.WS                                                                                                    |        | _ 🗆 🗙  |
|----------------------------------------------------------------------------------------------------|--------|--------|
| Display a Local Queue                                                                                                    |        |        |
| Press F8 to see further fields, or Enter to refresh details.                                                                                                    |        |        |
| Queue name                                                                                                    | More:  | +      |
| Description System-command input queue<br>Put enabled Y Y=Yes,N=No<br>Get enabled Y Y=Yes,N=No<br>Usage N N=Normal,X=XmitQ<br>Storage class COMMANDS<br>CF structure name : |        |        |
| Creation method : PREDEFINED<br>Output use count : 1<br>Input use count : 1<br>Current queue depth : 0                                                                      |        |        |
|                                                                                                    |        |        |
|                                                                                                    |        |        |
|                                                                                                    |        |        |
|                                                                                                    |        |        |
| Command ===><br>F1=Help F2=Split F3=Exit F6=Clusinfo F7=Bkwd<br>F9=Swap F10=Messages F11=Appls F12=Cancel                                                                   | F8=Fwc | 4      |
| MA A A                                                                                                    |        | 06/032 |

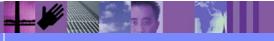

**Global Business Transformation** 

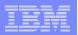

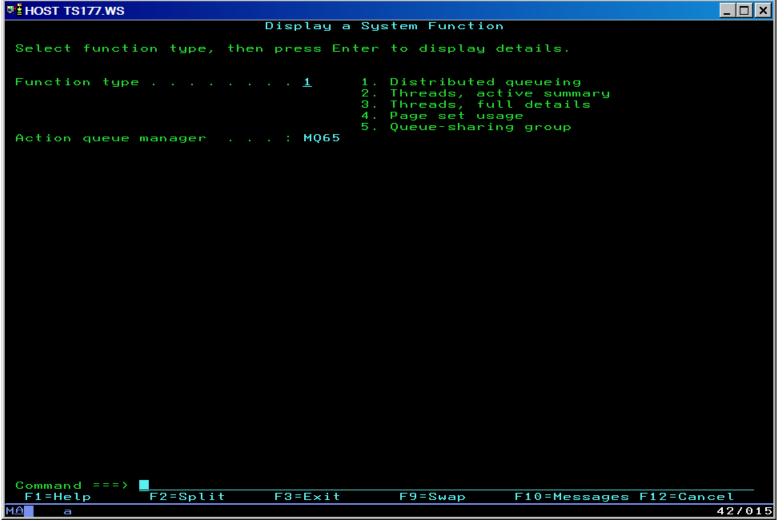

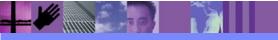

**Global Business Transformation** 

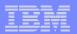

| <b>₽</b> <sup>‡</sup> HC | DST TS177.WS                                                                                                    | _ 🗆 ×                |
|--------------------------|----------------------------------------------------------------------------------------------------|----------------------|
|                          | Display a System Function                                                                                                    |                      |
| S                        | Display messages                                                                                                    | Row 1 of 13          |
| F                        | CSQX830I MQ65 CSQXRDQM Channel initiator active<br>CSQX845I MQ65 CSQXRDQM TCP/IP system name is TCPIP<br>CSQX846I MQ65 CSQXRDQM TCP/IP listener INDISP=QMGR started,<br>for port 1665 address *<br>CSQX847I MQ65 CSQXRDQM LU 6.2 listener INDISP=QMGR started,<br>for LU name MQ65<br>CSQX831I MQ65 CSQXRDQM 8 adapter subtasks started, 8 requested                                                    | 4                    |
|                          | CSQX8311 MQ65 CSQXRDQM 5 dispatchers started, 5 requested<br>CSQX832I MQ65 CSQXRDQM 5 dispatchers started, 5 requested<br>CSQX840I MQ65 CSQXRDQM 2 channel connections current, maximum<br>CSQX841I MQ65 CSQXRDQM 0 channel connections active, maximum 2<br>CSQX842I MQ65 CSQXRDQM 0 channel connections starting,<br>2 stopped, 0 retrying<br>CSQ9022I MQ65 CSQXCRPS ' DISPLAY DQM' NORMAL COMPLETION | 200                  |
|                          | ******** End of list *******                                                                                                    |                      |
|                          | Command ===><br>F1=Help F2=Split F3=Exit F7=Bkwd F8=Fwd F<br>F12=Cancel                                                                                                    | F9=Swap              |
|                          | nmand ===><br>L=Help F2=Split F3=Exit F9=Swap F10=Messages F<br>a                                                                                                    | F12=Cancel<br>37/015 |

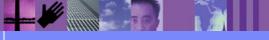

**Global Business Transformation** 

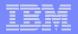

#### z/OS Operations Panel: manage local queue

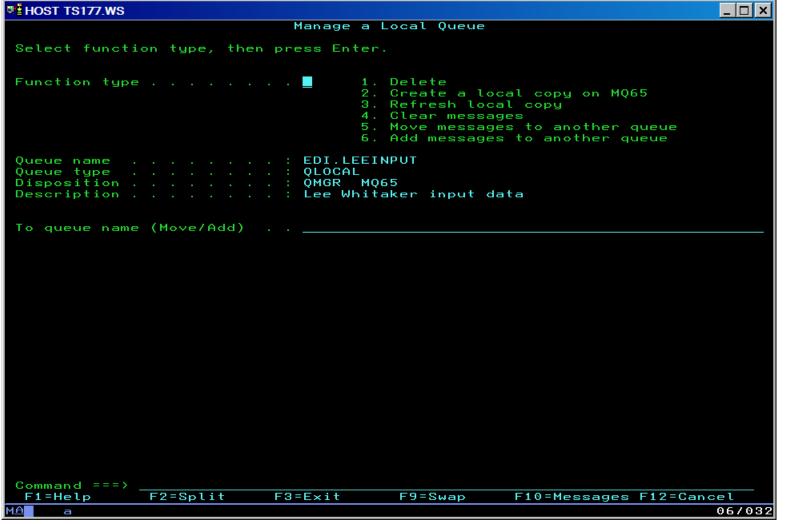

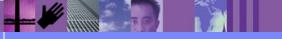

**Global Business Transformation** 

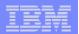

## **Command Interface Panel**

| ♥≟HOST TS177.WS                                                                                                    |                  |
|----------------------------------------------------------------------------------------------------|------------------|
| MQM MVS/ESA Command Interface                                                                                         |                  |
| COMMAND ===>                                                                                                    | SCROLL ===> PAGE |
| Connect to MQM==> MQ65Wait-For ===> 0003SysCmd Queue==> SYSTEM.COMMAND.INPUTOn MQM==> MQ65MQM Command==> DIS QMGR ALL | Caps ===> ON     |
| Command Results:<br>************************************                                                              | *****            |
|                                                                                                    |                  |
|                                                                                                    |                  |
|                                                                                                    |                  |
|                                                                                                    |                  |
|                                                                                                    |                  |
|                                                                                                    |                  |
|                                                                                                    | 07/028           |
|                                                                                                    |                  |

**Global Business Transformation** 

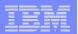

#### **CSQUTIL** with COPY

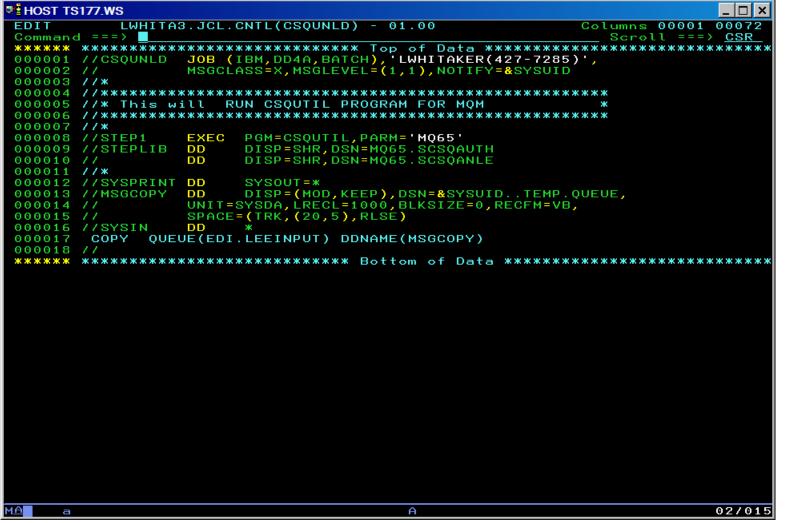

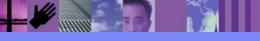

**Global Business Transformation** 

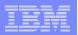

# CSQUTIL with COPY

| HOST TS177.WS                                                                                                    |  |  |  |  |  |  |
|----------------------------------------------------------------------------------------------------|--|--|--|--|--|--|
| <u>D</u> isplay <u>F</u> ilter <u>V</u> iew <u>P</u> rint <u>O</u> ptions <u>H</u> elp                                                                            |  |  |  |  |  |  |
| SDSF OUTPUT DISPLAY CSQUNLD JOB03940 DSID 102 LINE 0       COLUMNS 02- 81         COMMAND INPUT ==>       SCROLL ==>         ************************************ |  |  |  |  |  |  |
| CSQU000I CSQUTIL IBM MQSeries for 0S/390 - V5.2                                                                                                    |  |  |  |  |  |  |
| CSQU001I CSQUTIL Queue Manager Utility - 2004-09-01 14:41:21<br>COPY _ QUEUE(EDI.LEEINPUT) DDNAME(MSGCOPY)                                                        |  |  |  |  |  |  |
| CSQU128I CSQUTIL Executing COPY outputting to MSGCOPY data set                                                                                                    |  |  |  |  |  |  |
| CSQU130I CSQUTIL Copying queue EDI.LEEINPUT<br>CSQU120I CSQUTIL Connecting to MQ65                                                                                |  |  |  |  |  |  |
| CSQU121I CSQUTIL Connected to queue manager MQ65<br>CSQU005I CSQUOFFQ COMMIT successfully completed                                                               |  |  |  |  |  |  |
| CSQU131I CSQUTIL 52 messages copied successfully                                                                                                    |  |  |  |  |  |  |
| CSQU132I CSQUTIL 105 records written<br>CSQU133I CSQUTIL 1 queues attempted                                                                                       |  |  |  |  |  |  |
| CSQU134I CSQUTIL 1 queues copied successfully                                                                                                    |  |  |  |  |  |  |
| CSQU143I CSQUTIL 1 COPY statements attempted<br>CSQU144I CSQUTIL 1 COPY statements executed successfully                                                          |  |  |  |  |  |  |
| CSQU148I CSQUTIL Utility completed, return code=0                                                                                                    |  |  |  |  |  |  |
| **************************************                                                                                                    |  |  |  |  |  |  |
|                                                                                                    |  |  |  |  |  |  |
|                                                                                                    |  |  |  |  |  |  |
|                                                                                                    |  |  |  |  |  |  |
|                                                                                                    |  |  |  |  |  |  |
|                                                                                                    |  |  |  |  |  |  |
|                                                                                                    |  |  |  |  |  |  |
|                                                                                                    |  |  |  |  |  |  |
|                                                                                                    |  |  |  |  |  |  |
|                                                                                                    |  |  |  |  |  |  |
|                                                                                                    |  |  |  |  |  |  |
|                                                                                                    |  |  |  |  |  |  |
|                                                                                                    |  |  |  |  |  |  |
|                                                                                                    |  |  |  |  |  |  |
|                                                                                                    |  |  |  |  |  |  |
| MA a 04/021                                                                                                    |  |  |  |  |  |  |

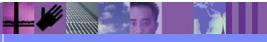

**Global Business Transformation** 

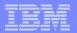

#### CSQUTIL: empty a queue

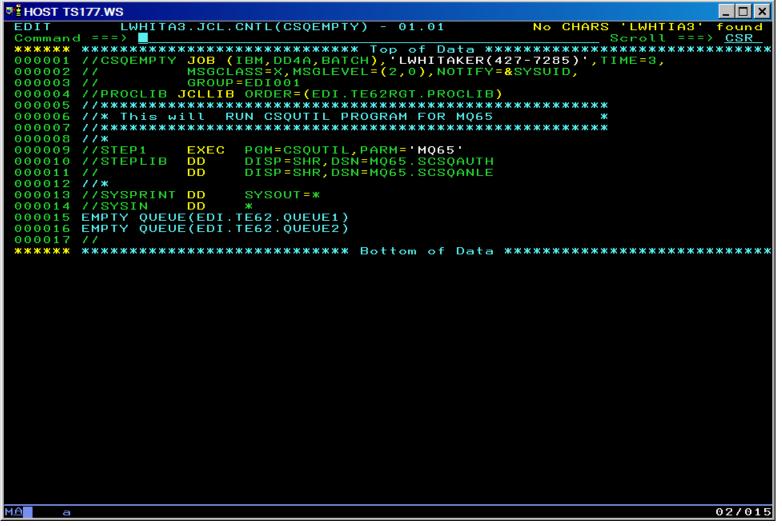

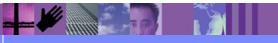

**Global Business Transformation** 

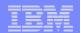

# WebSphere MQ Exercise

- What you will be able to do:
  - Create a remote queue definition
  - Create a transmission queue
  - Create a channel
  - Send a test message to the remote queue

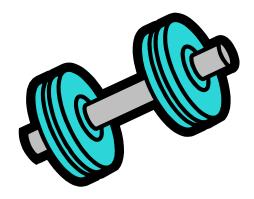

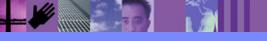

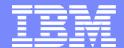

IBM Software Group

# **WDI** Server

WebSphere. software

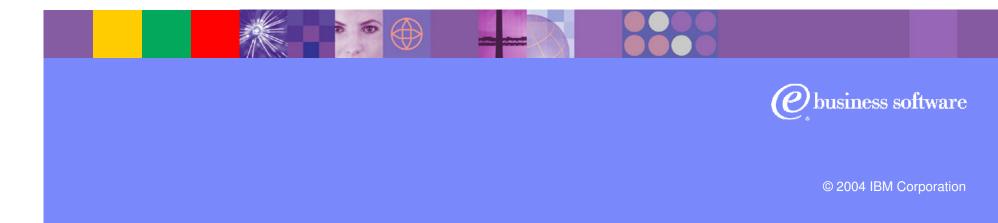

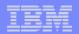

# **WDI** Profiles for WMQ Integration

- Mailbox Profile
- Network Profile
- MQSeries Queue Profile

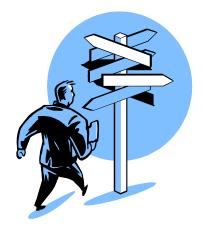

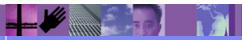

**Global Business Transformation** 

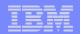

## **WDI** Profiles Overview

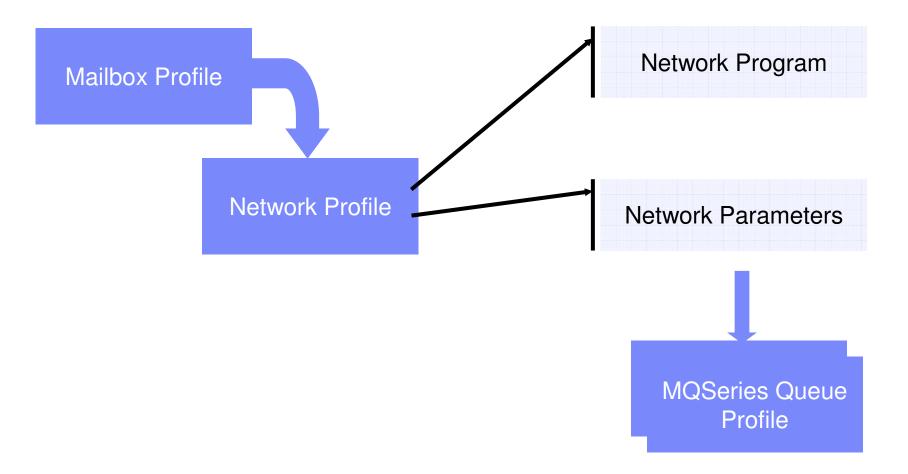

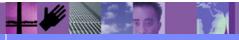

**Global Business Transformation** 

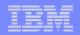

# Mailbox Profile

 Mailbox Profile describes the individual users or groups who request network services for sending or receiving documents, EDI transactions, messages, or files on a WebSphere Data Interchange System.

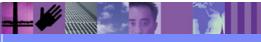

**Global Business Transformation** 

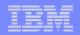

# **Network Profile**

 Network Profile defines the characteristics of a network you use for communications with trading partners. It provides options and parameters used when communicating with the network. A Network profile may also be used to identify the MQSeries Queue profiles used when sending or receiving documents from a trading partner.

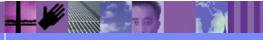

**Global Business Transformation** 

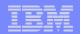

# **Network Programs**

# EDIMQS

- Simple MQ interface
- EDIRFH2
  - Includes RFH header support

# EDICYCL

Sets special properties required by Cyclone

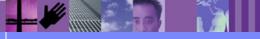

**Global Business Transformation** 

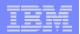

### **Network Parameters**

#### SENDMQ=PROF\_NAME

RECEIVEMQ=PROF\_NAME

| 🗾 Thunderbird - Network Pro   | ofile - EDI |                                |                                |
|-------------------------------|-------------|--------------------------------|--------------------------------|
|                               | \$ E 😳      |                                |                                |
| General Comments              |             |                                |                                |
|                               |             |                                |                                |
| <u>N</u> etwork ID            | EDI         | <u>D</u> escription            | Network program for EDI data   |
| <u>Communication Routine</u>  | VANIMQ      | Net <u>w</u> ork Name          | MQSeries                       |
| Network Program               | EDIRFH2     | Network <u>P</u> arameters     | SENDMQ=EDI_OUT RECEIVEMQ=EDI_I |
| Input File                    |             | Input <u>R</u> ecord Length    |                                |
| <u>E</u> nvelope File         | EDI_OUT     | Envelope Record <u>L</u> ength |                                |
| Ac <u>k</u> nowledgement File |             | <u>O</u> utput File            |                                |
| Message Text Header           |             | Message <u>H</u> andler        |                                |
| Network <u>S</u> equence      | 00414       | Time⊒one                       | <b>•</b>                       |
| System Type                   | •           | System Le <u>v</u> el          |                                |
|                               |             |                                |                                |
|                               |             |                                |                                |

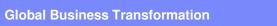

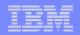

# **MQSeries Queue Profile**

 MQSeries Queue Profile associates a logical name with a physical WebSphere MQ message queue. Message queue processing options are also identified in the MQSeries Queue profile. There will at least one MQSeries Queue profile for each WebSphere MQ message queue used by WebSphere Data Interchange. Additional MQSeries Queue profiles can be defined for a single message queue when different processing options will be used for the same message queue.

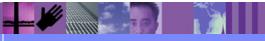

**Global Business Transformation** 

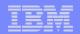

# **Profiles Summary**

- Defined Mailbox Profiles
- Defined Network Profiles
- Defined three WMQ related Network Programs
- Defined purpose of Network Parameters
- Defined the MQSeries Queue Profile

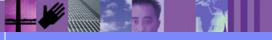

**Global Business Transformation** 

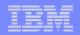

## WDI Reading from and Writing to WMQ Queues

- SEND/RECEIVE COMMANDS
- PERFORM TRANSFORM
- Using MQ File Type
- Exercise

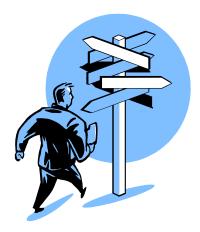

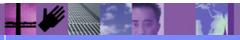

**Global Business Transformation** 

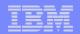

**Perform Commands** 

#### SEND and RECEIVE

- SENDFILE and RECVFILE
- RECEIVE AND SEND

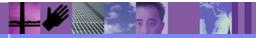

**Global Business Transformation** 

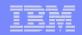

## Perform Commands: Receive (or Send)

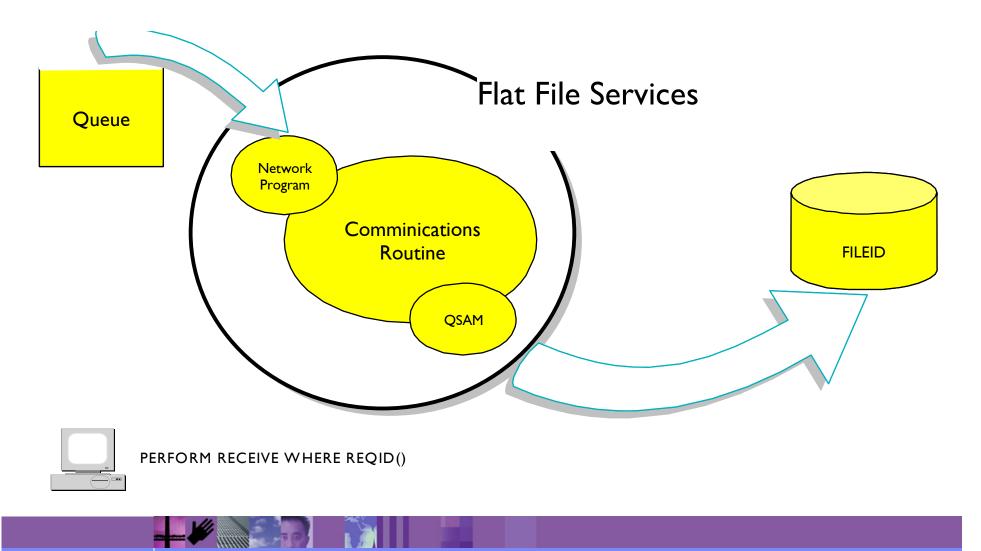

**Global Business Transformation** 

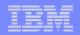

# Perform Commands – Send/Receive

- REQID valid mail box profile
- FILEID Logical name of file to send
- CLEARFILE should the file be cleared before the Receive or after the Send
- DELFILE remove ADF input after a TRANSLATE

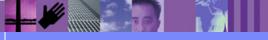

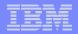

## PERFORM Commands– Reading From WMQ

# PERFORM TRANSFORM WHERE > INFILE(Q\_PROF) INTYPE(MQ) > OUTFILE(Q\_PROF) OUTTYPE(MQ)

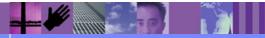

**Global Business Transformation** 

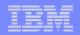

# PERFORM Commands – OUTTYPE(MQ)

#### Things to keep in mind with OUTTYPE(MQ)

> Physical filename needs to be specified

> OUTFILE must identify a **Mailbox Profile** 

FF0007 Data was written to EDI\_OUT. Message control number or document id was 000000022. FF0585 The PERFORM TRANSFORM command completed successfully. FF0110 Unable to retrieve mailbox or requestor profile EDI\_OUT, return code = 8 extended return code = 301.

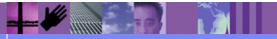

**Global Business Transformation** 

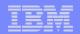

# Using File Type MQ – Usages

#### Document Destination

- > Name specifies the Mailbox Profile
- Type drop down must specify "MQ"

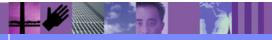

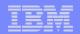

# INTYPE(MQ) Example

#### Two XML to EDI scenarios

PERFORM TRANSFORM INTYPE(MQ)

> PERFORM TRANSFORM using File Type MQ on Rule

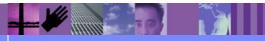

**Global Business Transformation** 

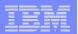

# **Command Chaining**

- We want to be able to understand the following:
  - >What is command chaining?
  - >What functionality does it provide?
  - ➤What is a Service Profile?
  - >What determines which Service Profile is used?
  - How does command chaining work?

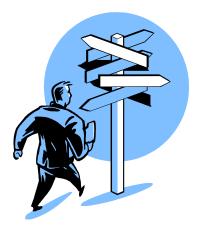

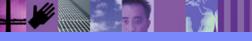

**Global Business Transformation** 

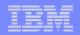

# What is Command Chaining?

- Introduced with the PROCESS keyword
- Uses PERFORM command templates
- Allows dynamic command substitutions
- Invokes commands when logical files are available
- Used by WDIAdapter and WDIServer

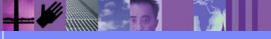

**Global Business Transformation** 

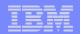

# **Command Chaining Overview**

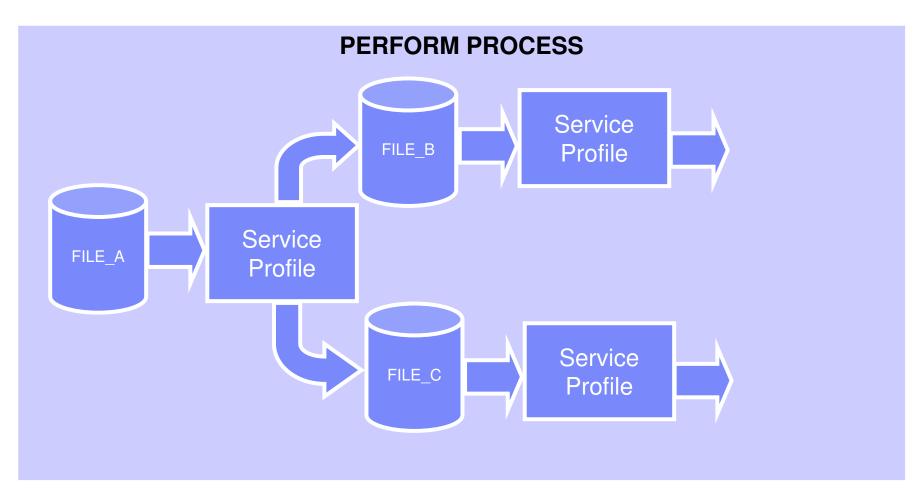

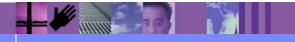

**Global Business Transformation** 

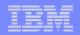

# What functionality does it provide?

- New level of flexibility for solutions.
  - > Appropriate action can be taken for each input source.
  - The output of one command becomes input for additional commands.
- Provides the foundation upon which the WDIAdapter and WDIServer programs are built.

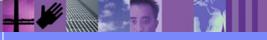

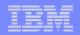

# What is a Service Profile?

 Service Profiles provide the link between a data source and the specific PERFORM command that will be used to process data found on that data source. The service profile also defines all the files required by the PERFORM command.

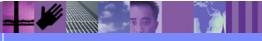

**Global Business Transformation** 

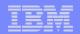

# **Elements of a Service Profile**

- Service Profile name
- PERFORM command
- Criteria for continuing the chain
- Input and output file names

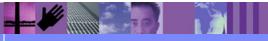

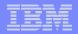

## What determines which Service Profile is used?

- Process to select a service profile:
  - Logical file has been closed
  - Logical file name matches a Service Profile
  - > The current error level matches Service profile criteria

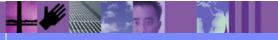

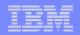

# **Command Substitution**

- Information from the RFH2 header can be used to specify parameters in a PERFORM command in a Service Profile.
  - Perform command arguments are put into the <usr> folder of the RFH2 header.
  - &TagName is used on the PERFORM COMMAND to substitute the value from the RFH2 header.

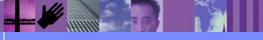

**Global Business Transformation** 

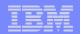

## **Command Substitution**

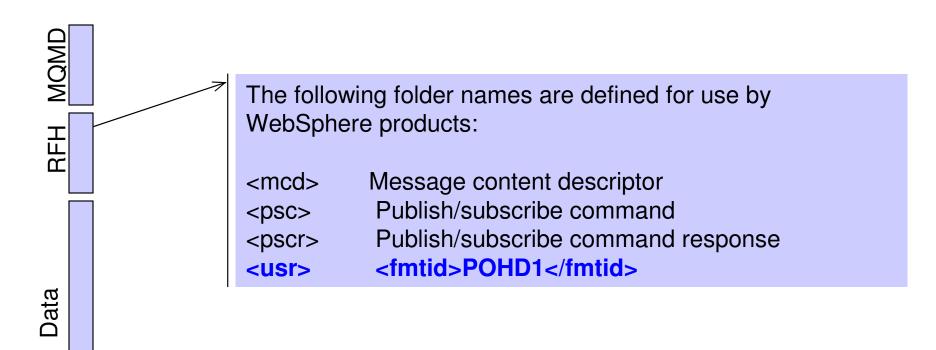

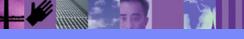

**Global Business Transformation** 

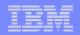

# **Command Substitution**

#### PERFORM TRANSFORM WHERE DOCID(&fmtid)

&fmtid will be replaced with the value from the element in the user folder

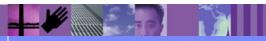

**Global Business Transformation** 

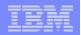

## How does command chaining work?

#### PERFORM RECEIVE AND PROCESS

- REQID Names a Mailbox Profile
- > FILEID Logical filename
- PERFORM PROCESS
  - FILEID Logical filename

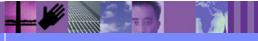

**Global Business Transformation** 

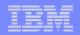

#### EDI to XML Example

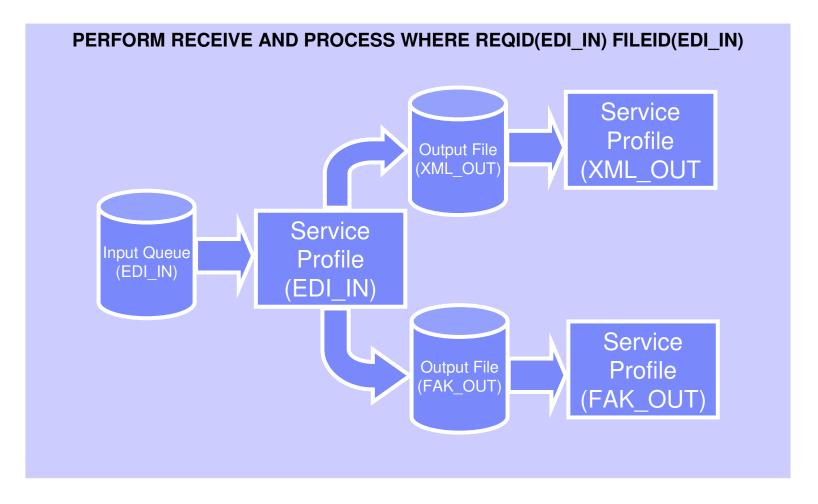

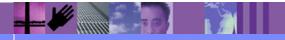

**Global Business Transformation** 

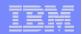

# **Command Chaining Summary**

- Defined command chaining
- Explained Service Profiles
- Explained how Service Profiles are selected
- Discussed ways to start command chaining

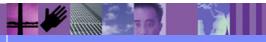

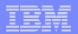

## WDIAdapter Program

- Overview of WDIAdapter
- Setting up WMQ Objects
- Configuring WDIAdapter Parameters
- Tips and Tricks

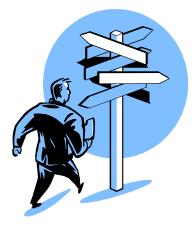

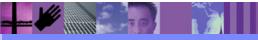

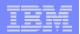

#### **WDIAdapter Overview**

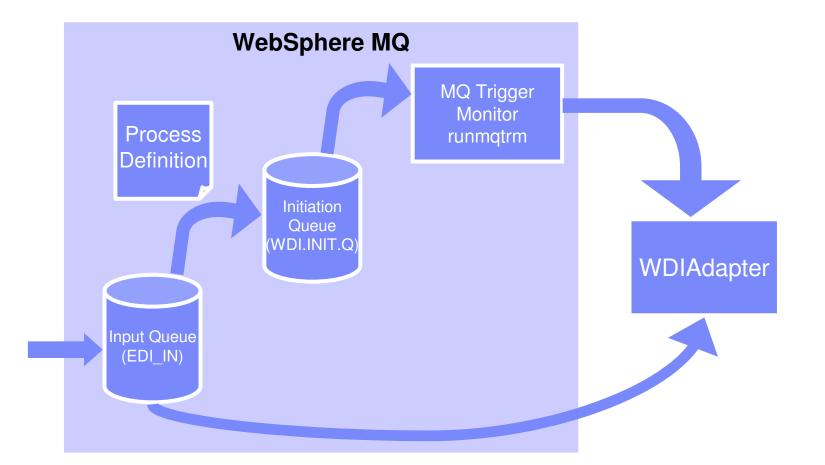

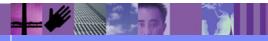

**Global Business Transformation** 

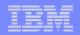

# Setting up MQ Objects for WDIAdapter

- Setup Script "wdimqcommands.txt"
  - Process Definition WDI.PROC
  - Initiation Queue WDI.INIT.Q
  - Default Input/Output queues
- Execute script with runmqsc command
  - runmqsc < wdimqcommands.txt</p>

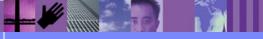

**Global Business Transformation** 

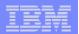

#### **Process Definition**

WDI.PROC
 Environment Data
 User Data

| WDI.PROC Properties      | <u>? X</u>                      |
|--------------------------|---------------------------------|
| General                  |                                 |
| WDI.PROC                 |                                 |
| Process Definition Name: | WDI.PROC                        |
| Description:             | "Websphere Data Interchange Ada |
| Application Type:        | Windows NT                      |
| Application Identifier:  | WDIAdapter.exe                  |
| Environment Data:        | ">> ""C:\WDIAdapter\WDIAdapter. |
| User Data:               | C:\WDIAdapter                   |
| Alteration Date:         | 9/8/2004                        |
| Alteration Time:         | 7:58:10 AM                      |
|                          |                                 |
|                          |                                 |
| ОК С                     | ancel Apply Help                |

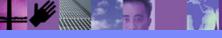

**Global Business Transformation** 

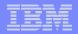

# Configuring WDIAdapter with "wdi.properties"

- The "wdi.properties" file specifies:
  - Directories to be used
  - Database Name
  - Language Code
  - Wait Time

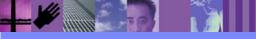

**Global Business Transformation** 

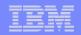

## Directories to be used

- runtimedirectory location of WDI executables
- datadirectory working directory for WDIAdapter
- rcvdirectory Receive file directory
- prtdirectory Print file directory
- dtddirectory directory for DTD files

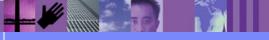

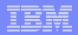

# Database Name, Language Code, Wait Time

- Database Name "EDIEC32E"
  - User id and password can be specified
- Language code
  - Identifies the Language Profile to be used
- Wait Time
  - > Indicates how long WDIAdapter will wait for a message

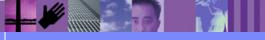

**Global Business Transformation** 

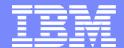

IBM Software Group

#### Tips and Tricks

WebSphere. software

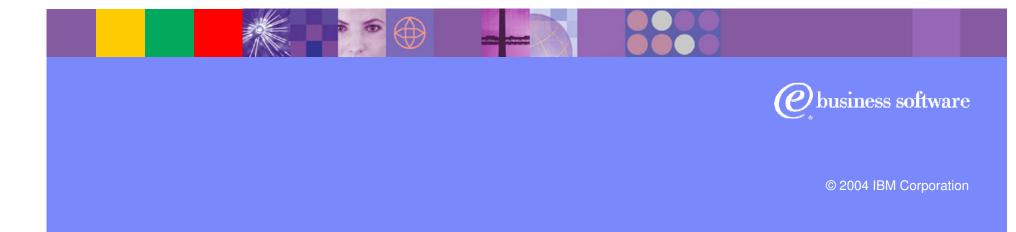

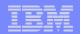

# **Tips and Tricks**

#### WDIAdapter will not Trigger

- Check the open input count on WDI.INIT.Q
- Ensure triggering is enabled
- WDIAdapter on AIX
  - Check the permissions on the runmqtrm executable
  - Ensure ownership of working directory for WDIAdapter

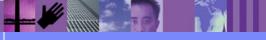

**Global Business Transformation** 

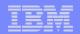

# WDIAdapter Exercise

- In this exercise you will:
  - Create an input queue
  - Setup triggering
  - Start the trigger monitor (runmqtrm)
  - Transform an XML document to EDI using WDIAdapter

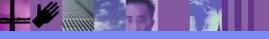

**Global Business Transformation** 

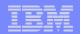

# WDIServer Program

- Overview of WDIServer
- Setting up WMQ Objects
- Configuring WDIServer
- Added Benefits of WDIServer

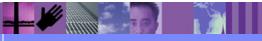

**Global Business Transformation** 

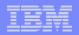

#### **WDIServer Overview**

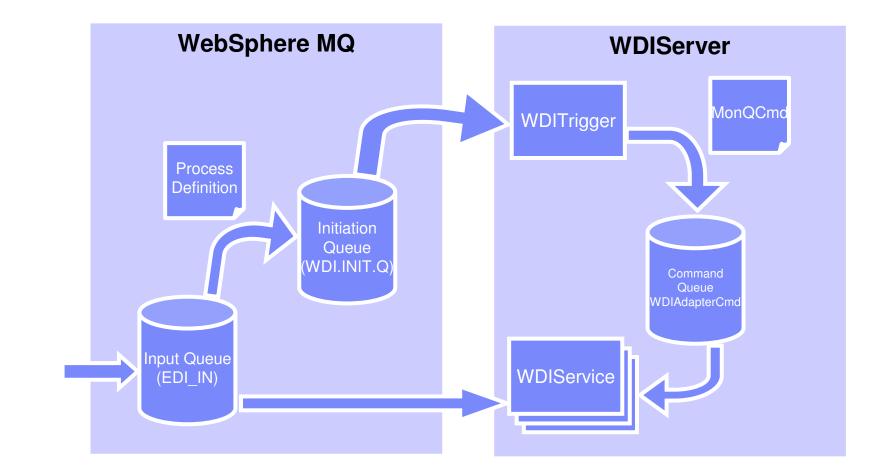

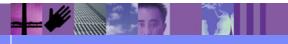

**Global Business Transformation** 

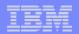

# Setting up MQ Objects

#### AdvAdapterMQ.txt

Creates WDI.TRANSLATOR.PROC

Creates WDIAdapterCmd Queue

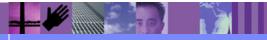

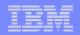

# WDI.TRANSLATOR.PROC

- New process definition for WDIServer
- Parameters can be passed on "Environment Data"
  - NumThreads number of translators from pool to assign
  - Timeout amount of time in microseconds to wait
  - ReqId value for REQID keyword
  - FileId value for FILEID keyword

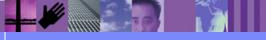

**Global Business Transformation** 

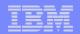

#### Input Queue - Trigger Data

- Trigger Data can pass parameters
- Environment Data can pass parameters
- Not on both

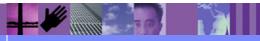

**Global Business Transformation** 

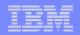

## Large Queue Names

#### Long queue names supported with WDIServer

- Passing ReqId and FileId allows this
- Default is to use Queue Name for both

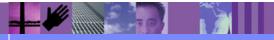

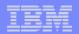

# **Configuring WDIServer**

- qmgrname
- initq
- numtranslators
- genprtfile
  - Always/onerror on error is default
- Keeparchive
  - Always/onerror never is default

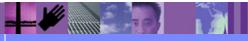

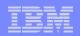

# Starting WDIServer

- WDIServer will look for properties when started
  - Current working directory
  - > WDISERVER\_PROPERITES environment variable
- Initializes translator pool (WDIService processes)
  - Each translator creates a directory
  - > WDITransCmdQ\_XXXX
- Creates archive directory

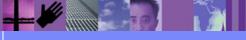

**Global Business Transformation** 

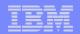

Starting WDIServer on AIX

# Extended Shared Memory

export EXTSHM=ON

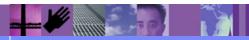

**Global Business Transformation** 

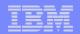

## Added Benefits of WDIServer

- Multiple Translators per queue
- The ability to use long queue names

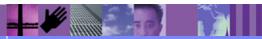

**Global Business Transformation** 

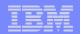

## WDIServer Exercise

#### In this exercise you will:

Perform the same transformation from the WDIAdapter exercise using the WDIServer program.

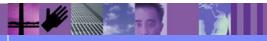

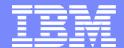

IBM Software Group

# WDI and CICS

WebSphere. software

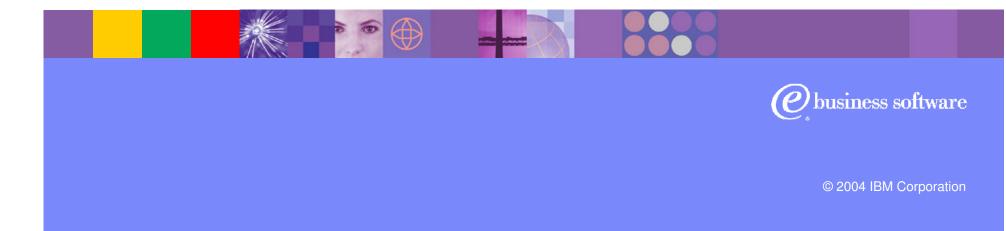

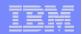

# EDIQ

- Provides dynamic behavior in CICS
- Uses triggering
- Based on Continuous Receive

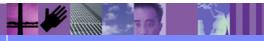

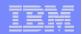

# EDIQ

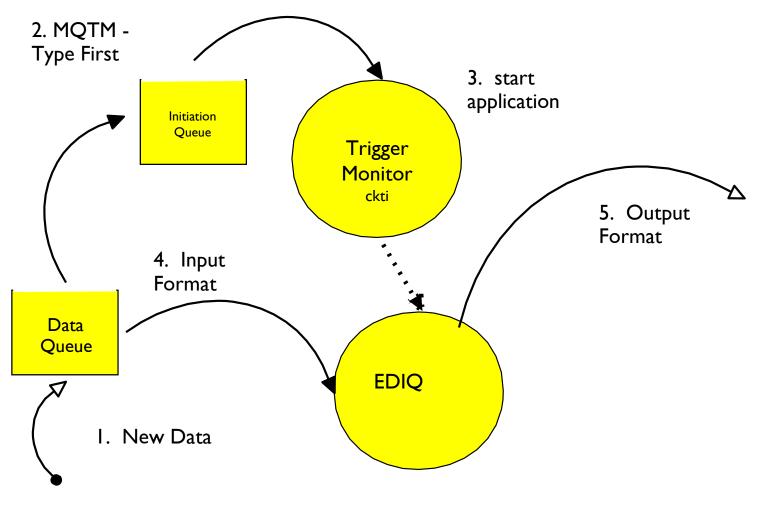

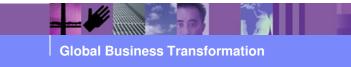

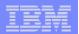

#### **Transaction overview**

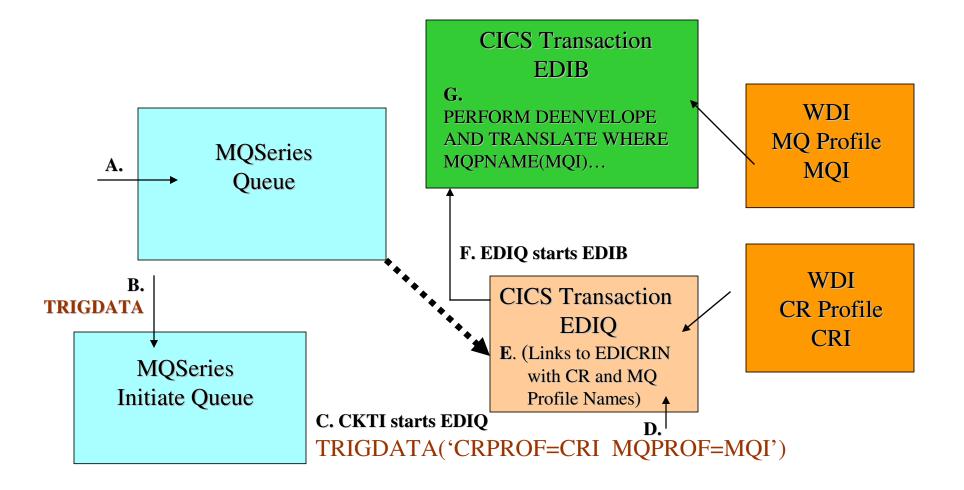

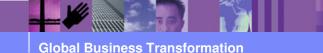

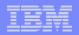

## **CR** Profile

| Ē.    |            |     |                                                                                                    |                  |  |
|-------|------------|-----|----------------------------------------------------------------------------------------------------|------------------|--|
|       |            |     | Image: Local DB2 - Continuous Receive - <untitled>           Image: Image: Ima</untitled> |                  |  |
| 1,2   |            |     |                                                                                                    |                  |  |
| G     |            | ì   | General Output Processing Options Comments                                                                                                    |                  |  |
|       |            |     | * Continuous Receive ID  Description  Mailbox Profile  Active  Receive Processing  Deenvelope and Translate Deenvelope Only Network Acknowledgements Only Execute Response Application Only Selection Criteria Trading Partner Profile Message User Class  Response Application Response Type Program                                                                                                    | Jes<br>J<br>artu |  |
|       |            | Ш   | Response Name                                                                                                    |                  |  |
|       |            |     |                                                                                                    |                  |  |
|       |            | -11 |                                                                                                    |                  |  |
|       |            | ₽   |                                                                                                    |                  |  |
| Ready | ,<br>Ready | R   | eady                                                                                                    |                  |  |

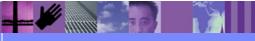

**Global Business Transformation** 

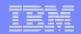

#### **Questions and Discussion**

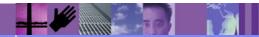

**Global Business Transformation**